#### **February 4, 2020**

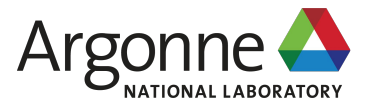

# **I/O Performance Addicts**

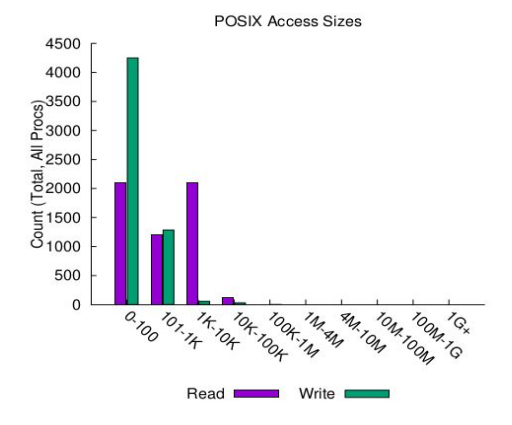

**Shane Snyder** Argonne National Laboratory

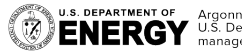

**U.S. DEPARTMENT OF Argonne National Laboratory is a**<br> **ENERGY** U.S. Department of Energy laboratory managed by UChicago Argonne, LLC.

ECP Annual Meeting '20 Houston, TX

#### **Why are we here? Because I/O performance is addicting!**

- ❖ Modern scientific computing applications access increasingly large and complex datasets to enable productive insights
- ❖ To support the diverse I/O needs of these applications, HPC systems are embracing deeper storage hierarchies and more elaborate layers of I/O libraries
- ❖ I/O analysis tools are of great help for navigating the complexity of HPC storage systems

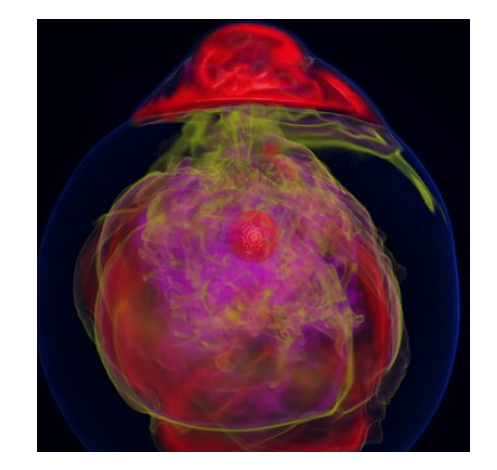

Visualization of entropy in Terascale Supernova Initiative application. Image from Kwan-Liu Ma (UC Davis)

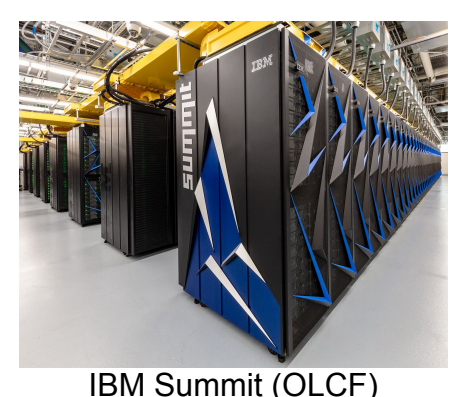

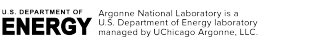

# **Darshan: An application I/O characterization tool for HPC**

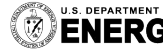

U.S. DEPARTMENT OF Argonne National Laboratory is a<br> **ENEDAV** U.S. Department of Energy laboratory managed by UChicago Argonne, LLC.

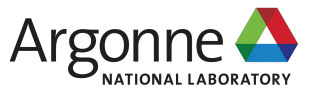

# **What is Darshan?**

- ❖ Darshan is a lightweight I/O characterization tool that captures concise views of HPC application I/O behavior
	- $\triangleright$  Produces a summary of I/O activity for each instrumented job
		- Counters, histograms, timers, & statistics
		- Full I/O traces (if requested)
- Widely available
	- ➢ Deployed (and typically enabled by default!) at many HPC facilities relevant to ECP
- ❖ Easy to use
	- $\triangleright$  No code changes required to integrate Darshan instrumentation
	- $\triangleright$  Negligible performance impact; just "leave it on"
- **Modular** 
	- $\triangleright$  Adding instrumentation for new I/O interfaces or storage components is straightforward

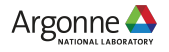

# **How does Darshan work?**

- ❖ Darshan inserts application I/O instrumentation at link-time (for static executables) or at runtime (for dynamic executables)
	- $\triangleright$  Darshan instrumentation traditionally only compatible with MPI programs<sup>\*</sup>
- As app executes, Darshan records file access statistics for each process
	- $\triangleright$  Per-process memory usage is bounded to limit runtime overheads
- At app shutdown, collect, aggregate, compress, and write log data  $\geq$  Lean on MPI to reduce shared file records to a single record and to collectively write log data
- ❖ With a log generated, Darshan offers command line analysis tools for inspecting log data
	- $\geq$  darshan-job-summary provides a summary PDF characterizing application I/O behavior
	- $\triangleright$  darshan-parser provides complete text-format dump of all counters in a log file

More on this later

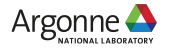

## **Using Darshan on ECP platforms**

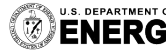

**U.S. DEPARTMENT OF Argonne National Laboratory is a**<br>**ENERGY** U.S. Department of Energy laboratory<br>managed by UChicago Argonne, LLC.

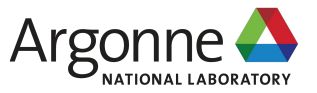

# **Using Darshan on Theta (ALCF)**

❖ Theta is a Cray XC40 system that uses static linking by default\*

 $\triangleright$  Static instrumentation enabled using Cray software module that injects linker options when compiling application

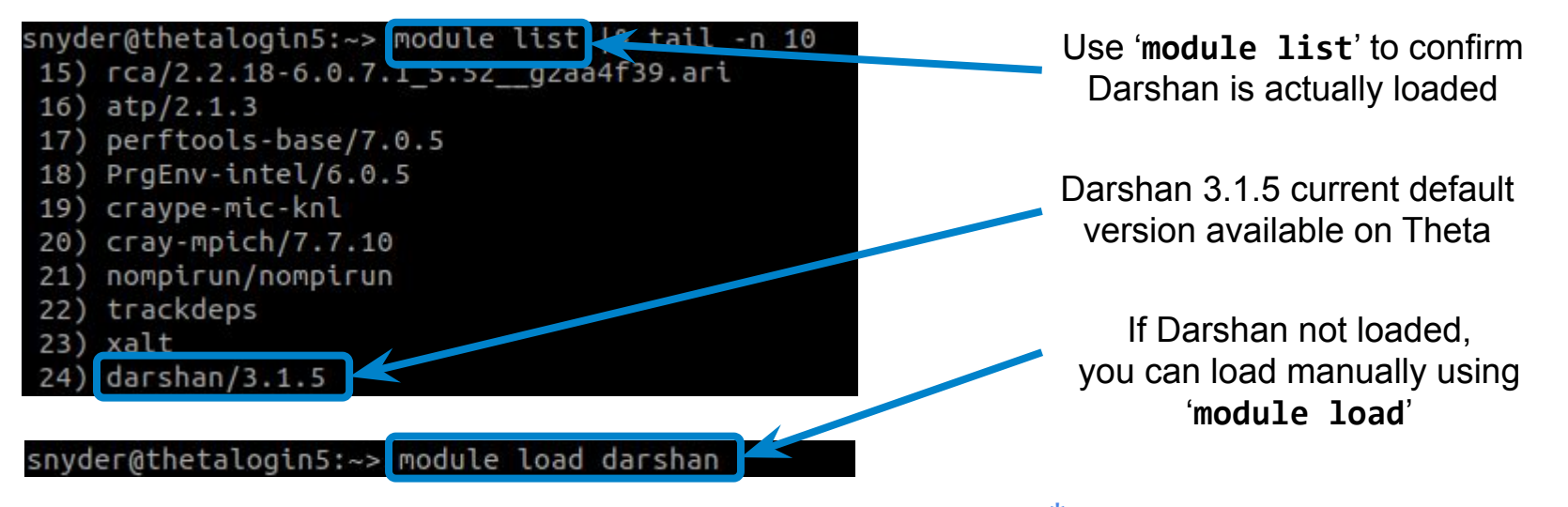

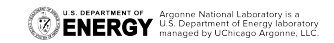

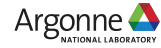

More on this shortly

# **Using Darshan on Theta (ALCF)**

#### ❖ OK, Darshan is loaded...now what?

- $\triangleright$  Just compile and run your application!
- $\triangleright$  Darshan inserts instrumentation directly into executable
- After the application terminates, look for your log files:

snyder@thetalogin5:~> cd /lus/theta-fs0/logs/darshan/theta/ snyder@thetalogin5:/lus/theta-fs0/logs/darshan/theta> cd 2020/1/22 snyder@thetalogin5:/lus/theta-fs0/logs/darshan/theta/2020/1/22> ls arep snyder

<mark>der</mark> mpi-io-test id403177 1-22-74255-16539625359987666393 1.darshan

Darshan logs stored in a central directory -- **check site documentation for details**.

Logs further indexed using '*year/month/day*' the job executed. Pay attention to time zones to ensure you're looking in the right spot.

Log file name starts with the following pattern: '*username*\_*exename*\_*jobid*…'

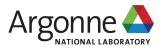

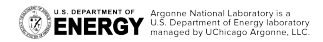

# **Using Darshan on Cori (NERSC)**

❖ Cori is also a Cray XC40 that has traditionally used static linking by default\*

 $\triangleright$  Using Darshan on Cori is essentially identical to to the process used on Theta

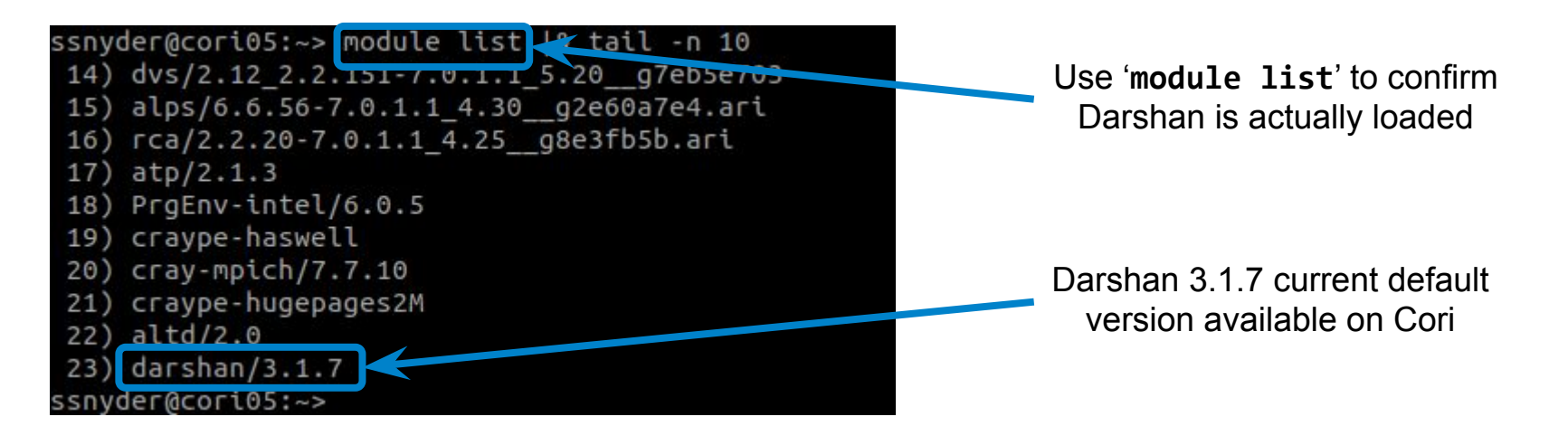

**U.S. DEPARTMENT OF Argonne National Laboratory is a**<br>**ENERGY** U.S. Department of Energy laboratory

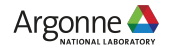

# **Using Darshan on Cori (NERSC)**

❖ After compiling and running your application, look for your log files:

ssnyder@cori04:~> cd|/global/cscratch1/sd/darshanlogs/ ssnyder@cori04:/globat/cscratchi/sd/darshantogs> cd 2020/1/28/  $s$ snyder@cori $04$ :/global/cscratch1/sd/darshanlogs/2020/1 ssnyder@cori04:/global/cscratch1/sd/darshanlogs/2020/1/28> ls ssnyder\* ssnyder mpi-io-test id27701820 1-28-41326-15632543236112513392 1.darshan

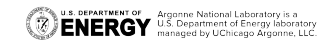

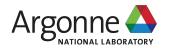

# **Using Darshan on Summit (OLCF)**

❖ Summit is an IBM Power9-based system that uses dynamic linking by default

- $\triangleright$  LD PRELOAD mechanism used to interpose Darshan instrumentation libraries at runtime
- $\triangleright$  Like Cori/Theta, software modules used to enable Darshan instrumentation

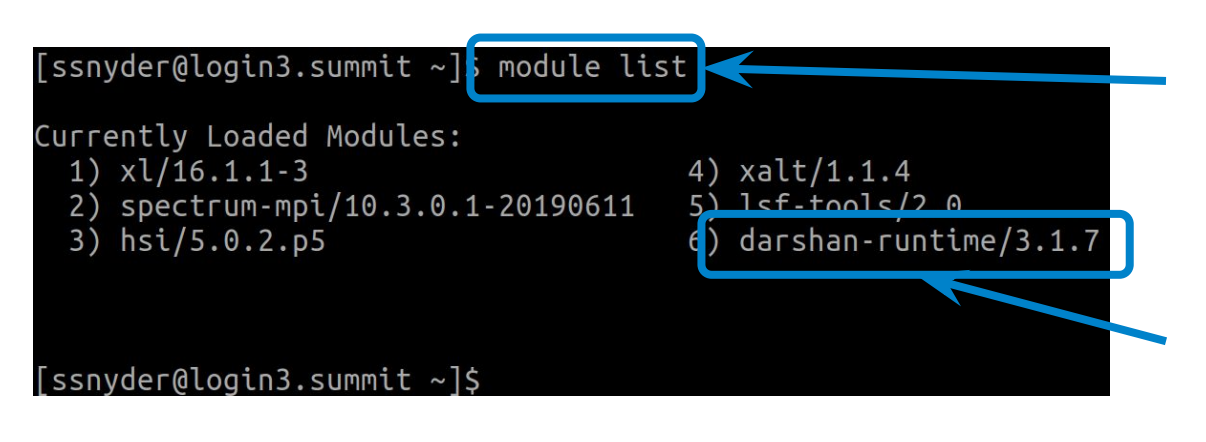

Summit also provides '**module list**' command

Darshan 3.1.7 is the default version on Summit.

Note: darshan-runtime and darshan-util are separate modules, with only darshan-runtime loaded by default

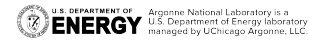

# **Using Darshan on Summit (OLCF)**

◆ Since Summit uses LD PRELOAD, there is no need to re-compile your application -- just run it and then look for your logs:

 $[ssnyder@login3.summit ~]\$  cd /gpfs/alpine/darshan/summit/ [ssnyder@login3.summit summit]\$ cd 2020/1/28/ [ssnyder@login3.summit 28]\$ [ssnyder@login3.summit 28]\$ ls ssnyder\* ssnyder mpi-io-test id857227 1-28-73628-5963708892274264065 1.darshan

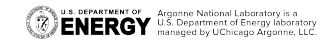

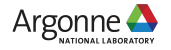

# **Note about dynamic linking on Cori/Theta**

- ❖ In recent changes to the Cray programming environment, the default linking method was changed to dynamic
	- ➢ Cori adopted at the beginning of the year
	- $\triangleright$  Theta will be adopting soon
- ❖ We are working with ALCF and NERSC to accommodate these changes, focusing on a couple of options:
	- Use an LD\_PRELOAD mechanism similar to that used on Summit
	- $\triangleright$  Use rpath mechanism to embed Darshan library path in dynamically-linked executable
- ❖ Goal is to rely on software modules on these systems to transparently enable/disable Darshan instrumentation regardless of the link method
	- $\triangleright$  In the meantime, may be necessary to use LD PRELOAD manually to interpose Darshan

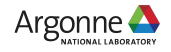

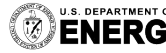

U.S. DEPARTMENT OF Argonne National Laboratory is a<br>ENERGY U.S. Department of Energy laboratory<br>ENERGY managed by UChicago Argonne, LLC.

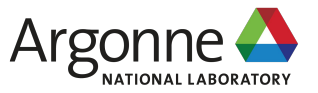

❖ After generating and locating your log, use Darshan analysis tools to inspect log file data:

snyder@thetalogin5:/lus/theta-fs0/logs/darshan/theta/2020/1/22> cp snyder  $-$ io-test id403177 1-22-74255-16539625359987666393 1.darshan  $\sim$ /tmp/ snyder@thetalogin5:/lus/theta-fs0/logs/darshan/theta/2020/1/22> cd ~/tmp/ snyder@thetalogin5:~/tmp> darshan-parser snyder mpi-io-test id403177 1-22-74255-16539625359987666393 1.darshan

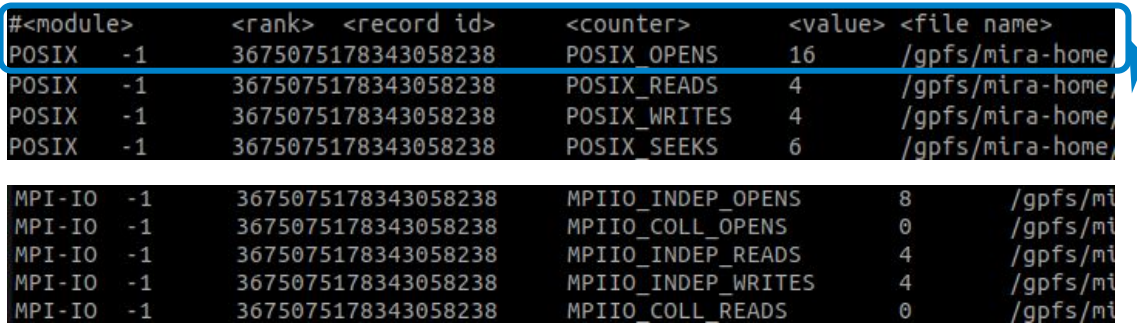

Copy the log file somewhere else for analysis

Invoke darshan-parser (already in PATH on Theta) to get detailed counters

Modules use a common format for printing counters, indicating the corresponding module, rank, filename, etc. -- here sample counters are shown for both POSIX and MPI-IO modules

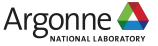

❖ But, darshan-parser output isn't so accessible for most users… use darshan-job-summary tool to produce summary PDF of app I/O behavior

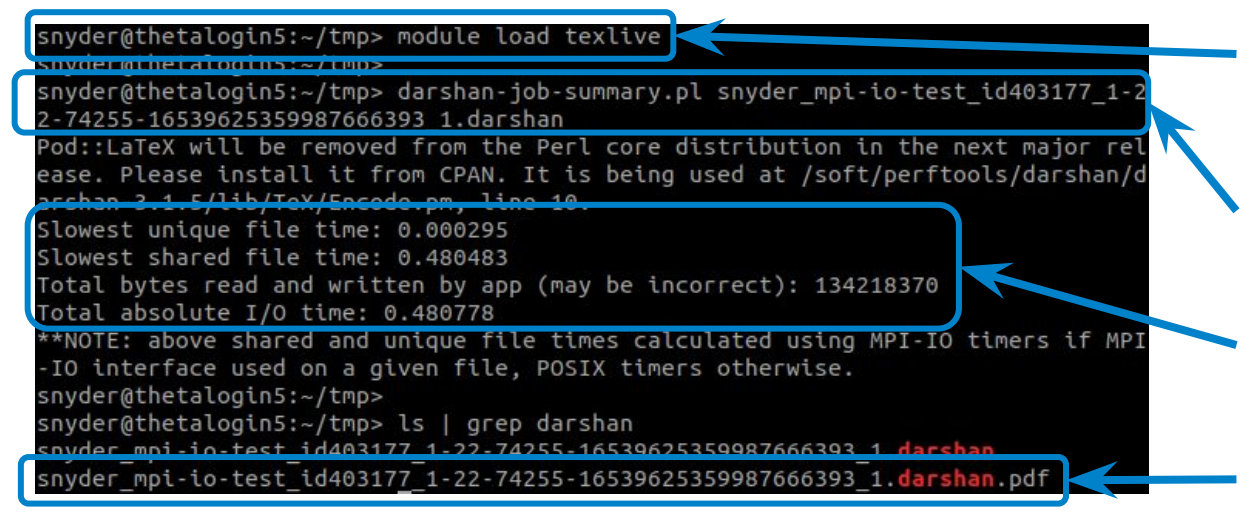

On Theta, texlive module is needed for generating PDF summaries -- may not be needed on other systems

Invoke darshan-job-summary on log file to produce PDF

A few simple statistics (total I/O time and volume) are output on command line

Output PDF file name based on Darshan log file name

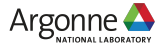

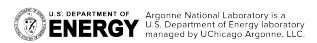

iobid: 403177 uid: 31074 runtime: 2 seconds nprocs: 4

I/O performance estimate (at the MPI-IO layer): transferred 642 MiB at 266.40 MiB/s I/O performance estimate (at the STDIO layer): transferred 0.0 MiB at 2.08 MiB/s

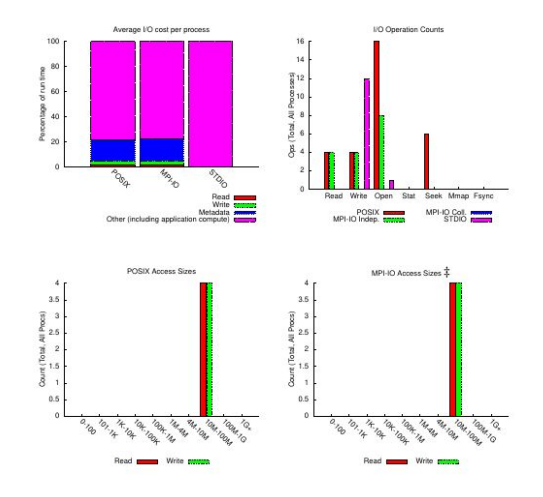

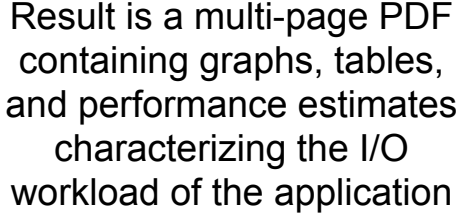

We will summarize some of the highlights in the following slides

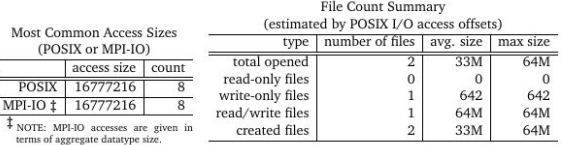

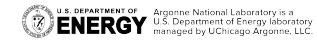

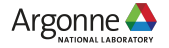

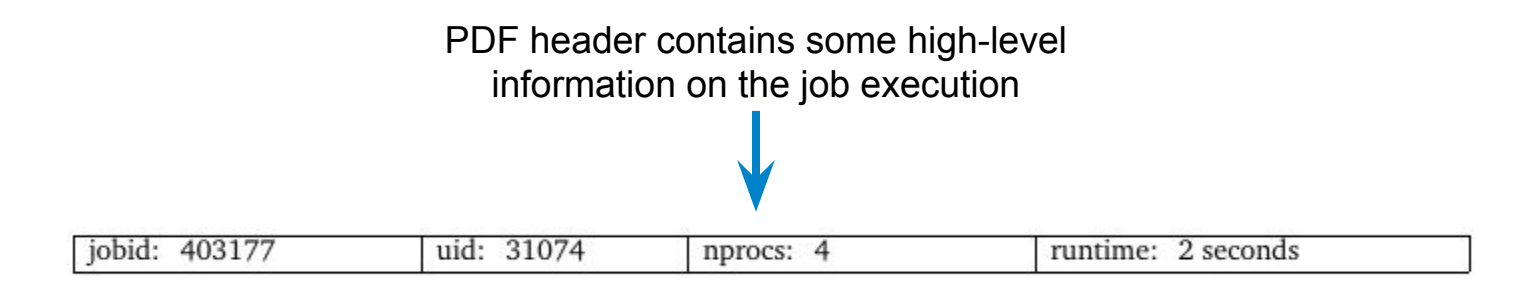

I/O performance estimate (at the MPI-IO layer): transferred 642 MiB at 266.40 MiB/s I/O performance estimate (at the STDIO layer): transferred  $0.0$  MiB at  $2.08$  MiB/s

> I/O performance estimates (and total I/O volumes) provided for MPI-IO/POSIX and STDIO interfaces

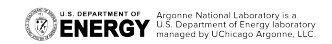

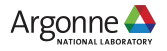

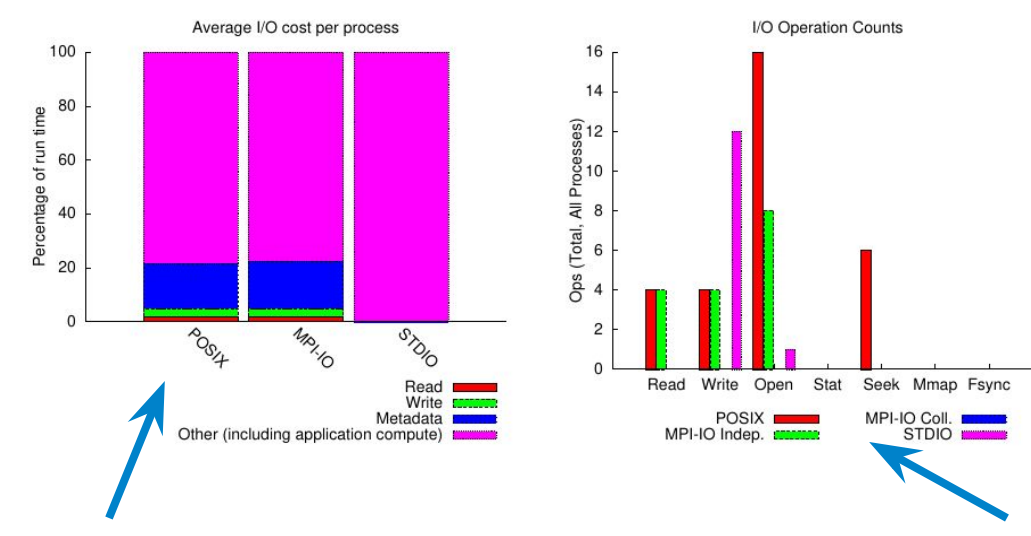

Across main I/O interfaces, how much time was spent reading, writing, doing metadata, or computing?

If mostly compute, limited opportunities for I/O tuning

What were the relative totals of different I/O operations across key interfaces?

Lots of metadata operations (open, stat, seek, etc.) could be a sign of poorly performing I/O

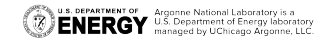

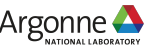

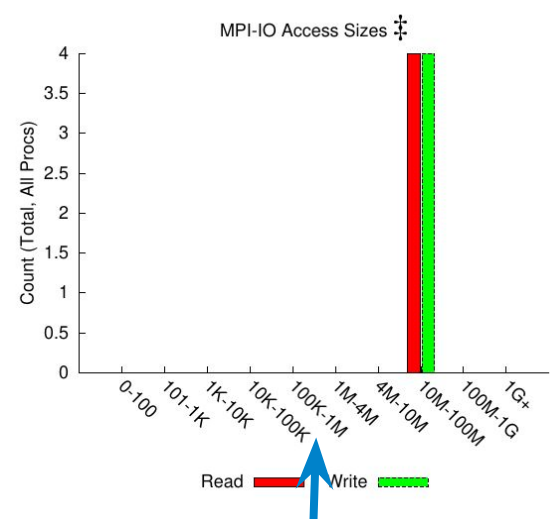

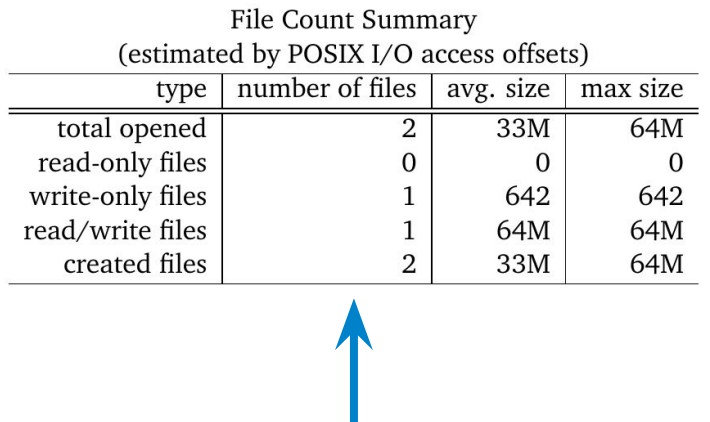

Histograms of POSIX and MPI-IO access sizes are provided to better understand general access patterns

Table indicating total number of files of different types (opened, created, read-only, etc.) recorded by Darshan

In general, larger access sizes perform better with most storage systems

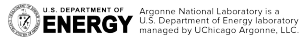

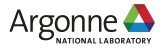

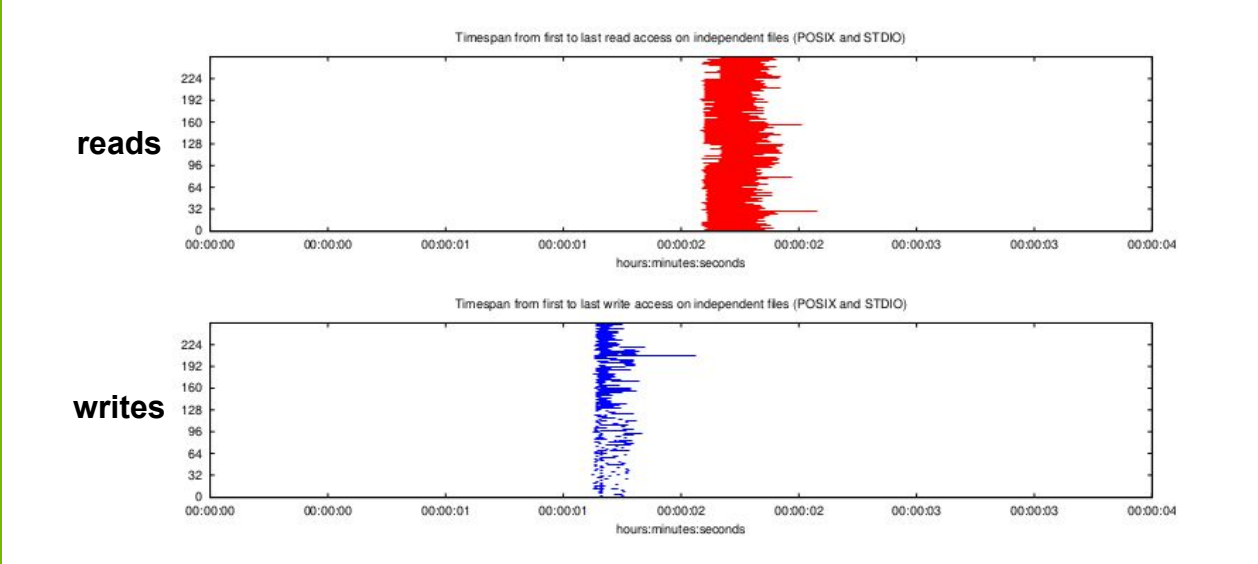

Darshan can also provide basic timing bounds for read/write activity, both for independent file access patterns (illustrated) or for shared file access patterns

U.S. DEPARTMENT OF Argonne National Laboratory is a Department of Energy laboratory.

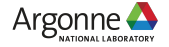

#### **What if we want more details?**

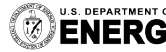

U.S. DEPARTMENT OF Argonne National Laboratory is a<br>ENERGY U.S. Department of Energy laboratory<br>ENERGY managed by UChicago Argonne, LLC.

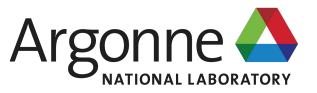

# **Focusing analysis on individual files**

- ❖ If we want to focus Darshan analysis tools on a specific file, Darshan offers a couple of different options
	- $\geq$  darshan-convert utility can be used to create a new Darshan log file containing a specified file record ID (obtainable from *darshan-parser* output)
		- e.g., 'darshan-convert --file RECORD\_ID input\_log.darshan output\_log.darshan'
		- New log file can be ran through existing log utilities we have already covered
	- $\geq$  darshan-summary-per-file tool can be used to generate separate job summary PDFs for every file in a given Darshan log
		- Do not use if your application opens a lot of files!

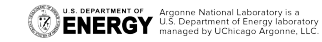

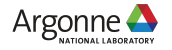

## **Disabling reductions of shared records**

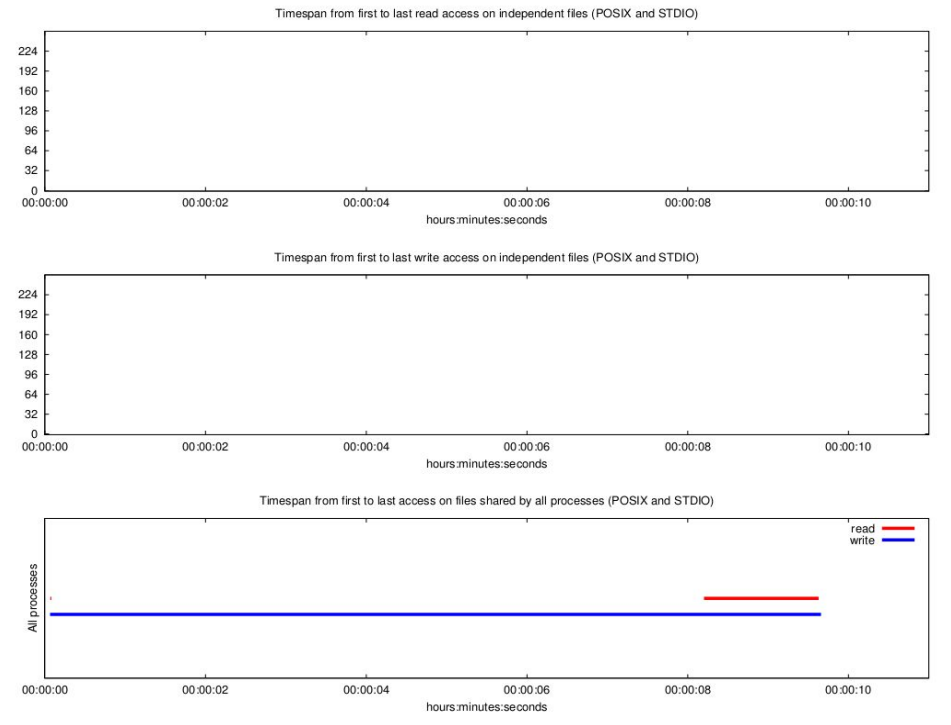

You may notice that Darshan is unable to provide more detailed access information for shared file workloads, as illustrated here

This is as a result of Darshan's decision to aggregate shared file records into a single file record representing all processes' access information

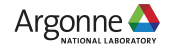

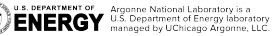

## **Disabling reductions of shared records**

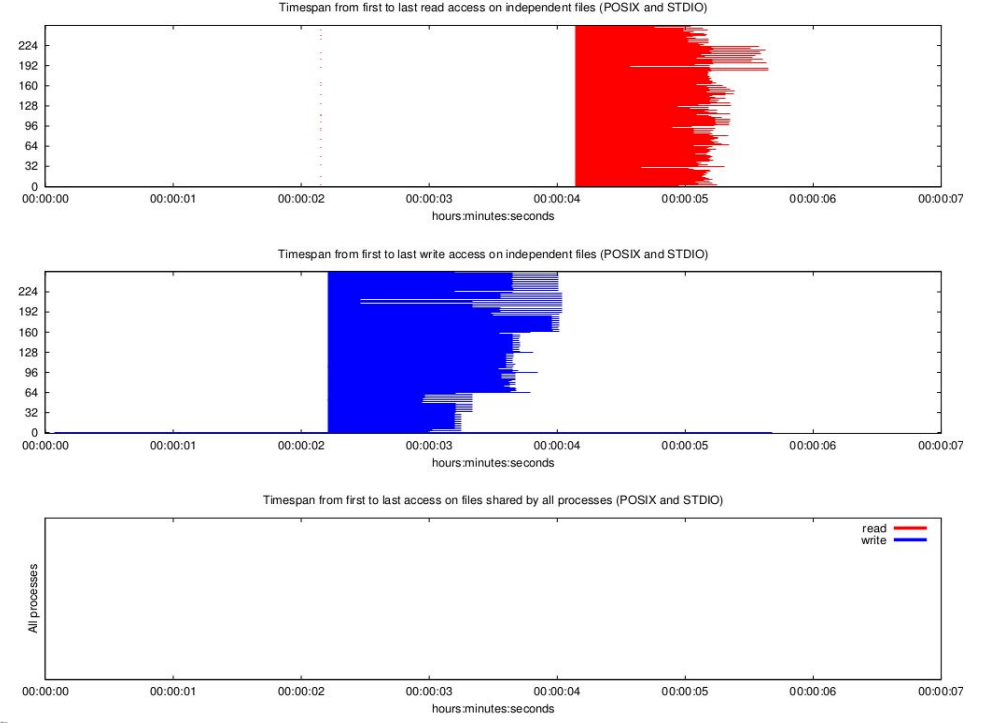

Setting the 'DARSHAN\_DISABLE\_SHARED\_REDUCTION' environment variable will force Darshan to skip the shared file reduction step, retaining each process's independent view of access information

This results in larger log files, but may be useful in better understanding underlying access patterns in collective workloads

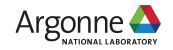

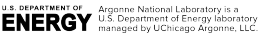

# **Obtaining fine-grained traces with DXT**

- ❖ Darshan's DXT module can be enabled at runtime for users wishing to capture detailed I/O traces for MPI-IO and POSIX interfaces
	- $\triangleright$  Fine-grained trace data comes at cost of larger per-process memory overheads
	- $\geq$  Set the DXT ENABLE IO TRACE environment variable to enable
- ❖ darshan-dxt-parser can be then be used to dump text-format trace data:

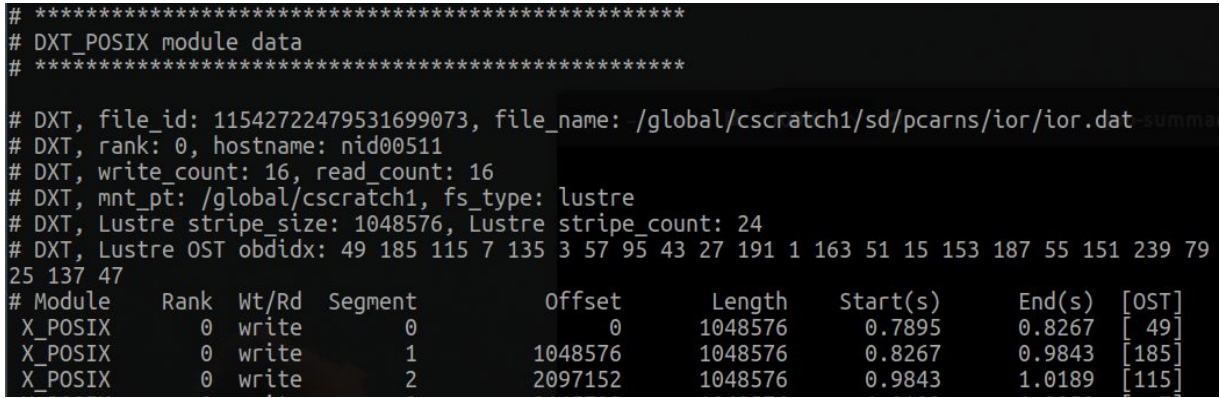

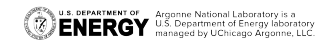

# **Obtaining fine-grained traces with DXT**

❖ dxt\_analyzer Python script installed with darshan-util can be used to help visualize read/write trace activity:

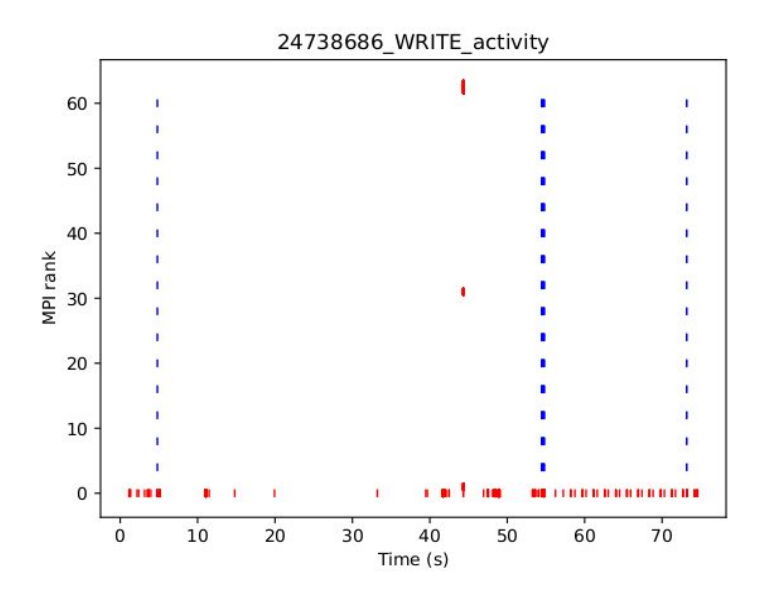

Provides details on each I/O operation issued by each rank, providing a complete picture of which ranks are performing I/O and how long they are spending on I/O

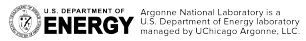

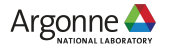

### **What's new with Darshan?**

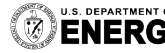

U.S. DEPARTMENT OF Argonne National Laboratory is a<br>ENERGY U.S. Department of Energy laboratory<br>ENERGY managed by UChicago Argonne, LLC.

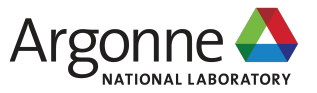

- ❖ DXT traces can enable fine-grained insights into application I/O behavior, but at the cost of increased memory overheads
- ❖ To address this, we have integrated "trace triggers" into DXT to provide users with more control over which files Darshan will trace at runtime
	- ➢ *Static trace triggers*: use regex matching on static information related to file access to control whether a file is traced:
		- File name matching
		- Process rank matching
	- ➢ *Dynamic trace triggers*: use internal file access statistics gathered by Darshan to control whether a file is traced:
		- Frequent small I/O accesses
		- Frequent unaligned I/O accesses

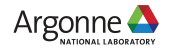

❖ Users inform Darshan about their desired trace triggers using a text file, which can specify 1 or more triggers to be used at runtime:

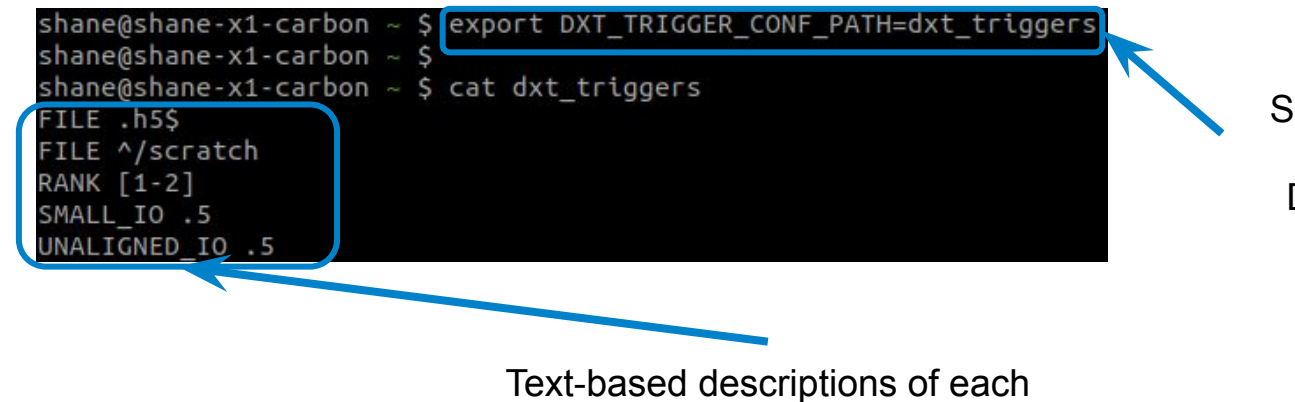

Set this environment variable to inform Darshan about the trace triggers file

trigger, one per-line

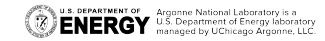

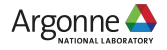

❖ Users inform Darshan about their desired trace triggers using a text file, which can specify 1 or more triggers to be used at runtime:

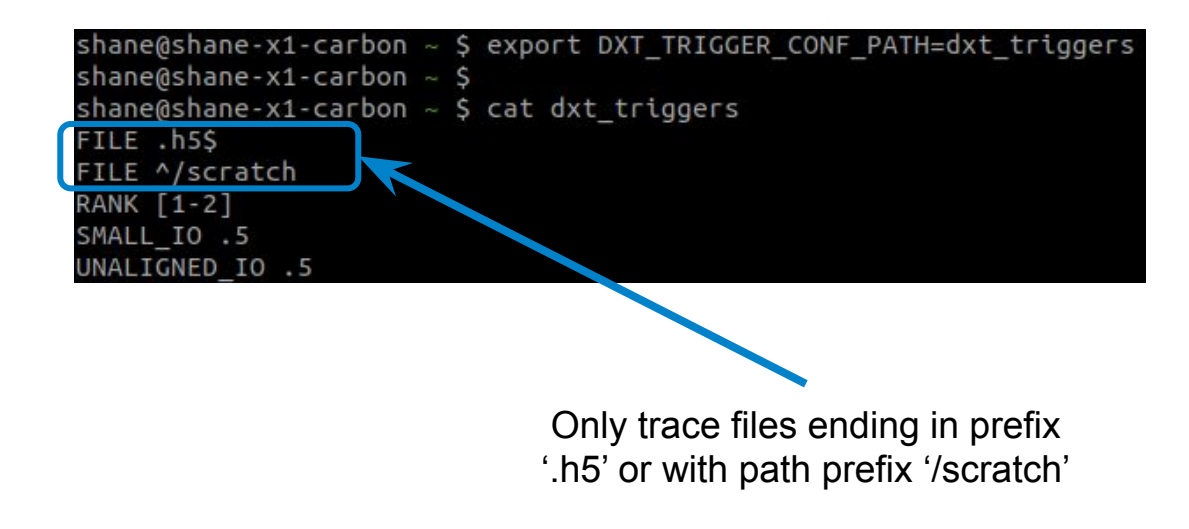

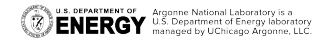

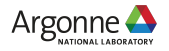

❖ Users inform Darshan about their desired trace triggers using a text file, which can specify 1 or more triggers to be used at runtime:

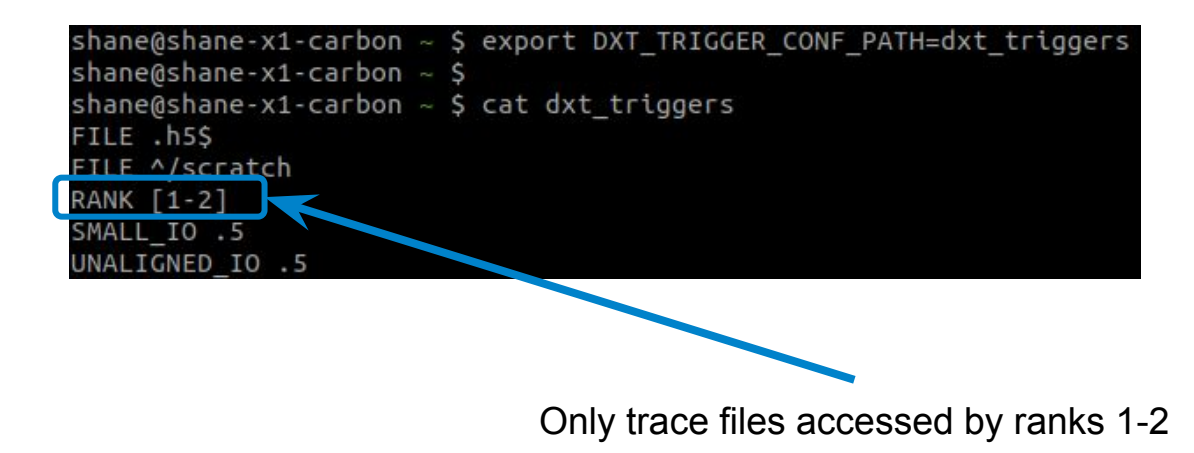

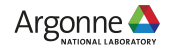

❖ Users inform Darshan about their desired trace triggers using a text file, which can specify 1 or more triggers to be used at runtime:

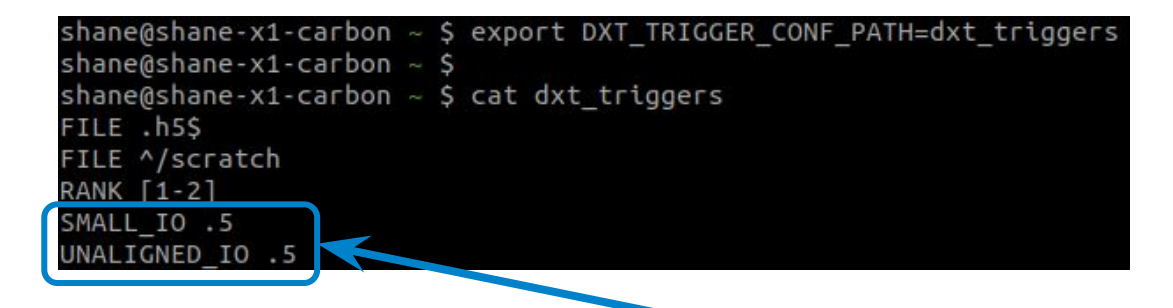

Only trace files that had greater than 50% small I/O accesses or greater than 50% unaligned I/O accesses

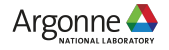

- ❖ To support an evolving HPC software landscape, we have broken Darshan's dependence on MPI to allow instrumentation in new contexts:
	- $\triangleright$  non-MPI computing frameworks (e.g., Spark, TensorFlow)
	- $\triangleright$  Inter- and intra-site file transfer utilities (e.g., Globus, cp)
	- $\triangleright$  General serial applications

#### This required significant modifications to Darshan:

- $\triangleright$  Build logic for detecting whether a compiler supports MPI
- $\triangleright$  Refactoring of Darshan core functionality to make MPI optional
- $\triangleright$  Definition of shared library constructor/destructor attributes to handle initialization/shutdown of the Darshan library\*

Side effect: this instrumentation method only works for dynamically linked executables

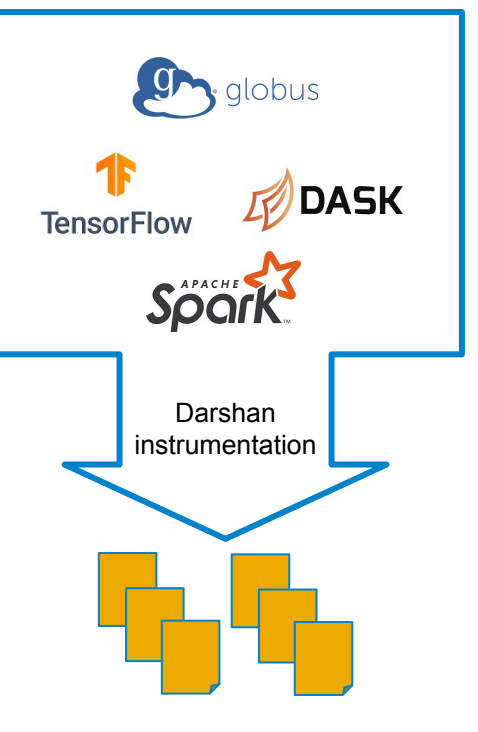

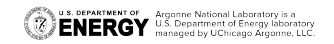

- To build Darshan with a non-MPI compiler (e.g., gcc), use the following arguments when configuring: '--without-mpi CC=gcc'
	- Other compilers (e.g., clang, llvm) possible, but gcc is recommended
- When running your app, you must set the DARSHAN\_ENABLE\_NONMPI environment variable (in addition to LD\_PRELOAD):

shane@shane-x1-carbon  $\sim$ /software/spark (master) \$ export DARSHAN ENABLE NONMPI=1 shane@shane-x1-carbon ~/software/spark (master) \$ export LD PRELOAD=/home/shane/s oftware/darshan/darshan-dev/install/lib/libdarshan.so shane@shane-x1-carbon  $\sim$ /software/spark (master) \$ ./bin/spark-submit examples/src /main/python/wordcount.py war-and-peace.txt

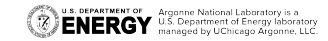

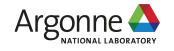

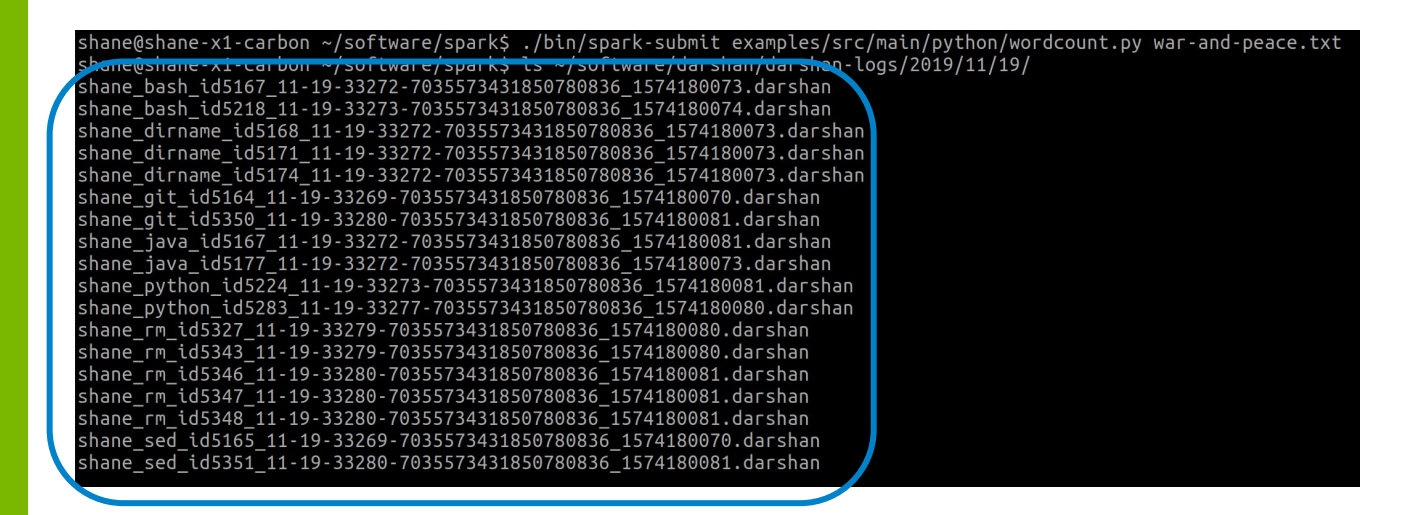

This simple Spark example generated a lot of logs!

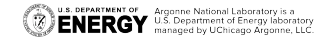

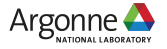

 $shane@shane-x1-carbon \sim /software/spark5$ ./bin/spark-submit examples/src shane@shane-x1-carbon ~/software/spark\$ ls ~/software/darshan/darshan-lo shane bash id5167 11-19-33272-7035573431850780836 1574180073.darshan shane\_bash\_id5218\_11-19-33273-7035573431850780836\_1574180074.darshan shane\_dirname\_id5168\_11-19-33272-7035573431850780836\_1574180073.darshan  $\bar{\,}$ dirname $\bar{\,}$ id5171 $\bar{\,}$ 11-19-33272-7035573431850780836 $\bar{\,}$ 1574180073.darshan shane\_dirname\_id5174\_11-19-33272-7035573431850780836\_1574180073.darshan shane qit id5164 11-19-33269-7035573431850780836 1574180070.darshan id5350 11-19-33280-7035573431850780836 1574180081.darshan java id5167 11-19-33272-7035573431850780836 1574180081.darshan shane pvthon id5224 11-19-33273-7035573431850780836 1574180081.darshan shane python id5283 11-19-33277-7035573431850780836 1574180080.darshan shane rm id5327 11-19-33279-7035573431850780836 1574180080.darshan shane rm id5343 11-19-33279-7035573431850780836 1574180080.darshan shane rm id5346 11-19-33280-7035573431850780836 1574180081.darshan shane rm id5347 11-19-33280-7035573431850780836 1574180081.darshan shane\_rm\_id5348\_11-19-33280-7035573431850780836\_1574180081.darshan shane sed id5165 11-19-33269-7035573431850780836 1574180070.darshan shane\_sed\_id5351\_11-19-33280-7035573431850780836\_1574180081.darshan

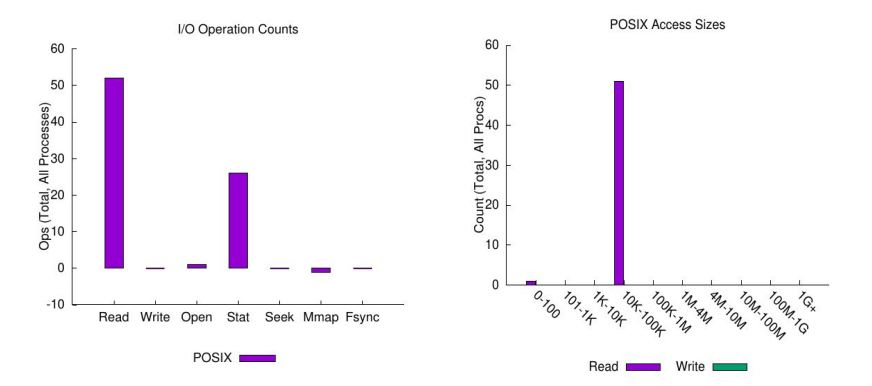

Focusing analysis on the Java executable that does all of the I/O for this example

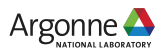

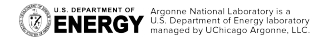

# **Detailed HDF5 instrumentation module**

**WIP-ish (available in branch dev-detailed-hdf5-mod, include in 3.2.0)**

- ❖ Darshan has traditionally offered very little in the ways of HDF5 instrumentation, providing only basic statistics about HDF5 file open calls
- ❖ But, understanding and improving the I/O behavior of HDF5 workloads is critical to the performance of many current HPC applications
	- $\triangleright$  HDF5 provides a convenient abstract data model for scientific data, but it obscures how HDF5 storage constructs interact with lower layers of the I/O software stack (i.e., MPI-IO and POSIX levels)
- ❖ We have developed a new implementation of the HDF5 module that allows for better understanding of HDF5 I/O behavior from file- and dataset-level perspectives

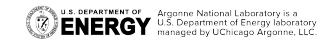

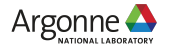

#### **Detailed HDF5 instrumentation module WIP-ish (awaiting merge, will include in 3.2.0)**

- ❖ We split the original HDF5 module into two instrumentation modules: H5F (for HDF5 files) and H5D (for HDF5 datasets), each independently recording instrumentation records
- ❖ H5F module highlights:
	- $\triangleright$  Operation counts
		- open/create
		- flush
	- $\triangleright$  MPI-IO usage
	- $\triangleright$  Metadata timing

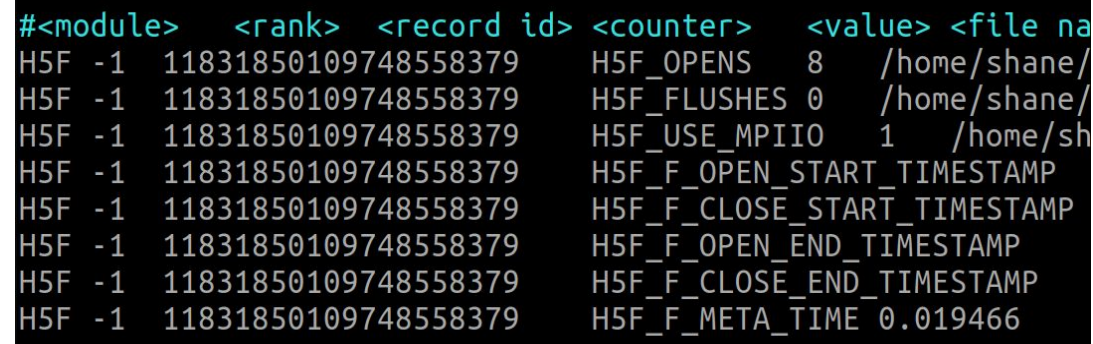

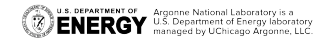

### **Detailed HDF5 instrumentation module WIP-ish (awaiting merge, will include in 3.2.0)**

#### ❖ H5D module highlights:

- ➢ Operation counts:
	- open/create
	- read/write
	- flush
- $\triangleright$  Total bytes read/written
- $\triangleright$  Access size histograms
- $\triangleright$  Dataspace selection types
	- Points
	- Regular hyperslab
	- Irregular hyperslab
- $\triangleright$  Dataspace total dimensions, points
- $\triangleright$  MPI-IO collective usage
- $\triangleright$  Deprecated function usage
- $\triangleright$  Read, write, and metadata timing

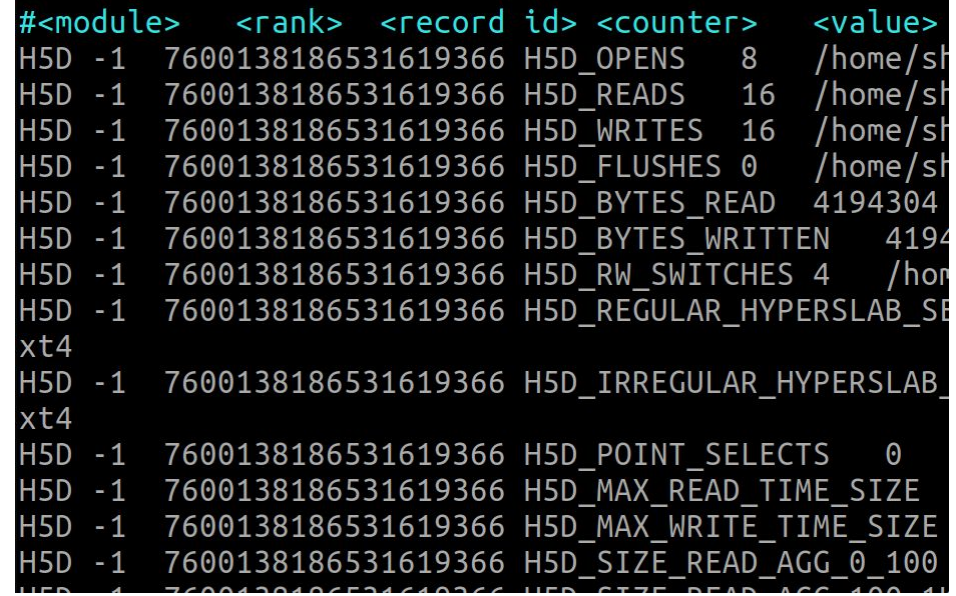

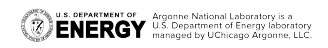

#### **darshan-util Python bindings WIP (tentatively planning to include in 3.2.0)**

- ❖ The only existing interface to Darshan logs is via the darshan-util C library
	- $\triangleright$  Non-C log file analysis tools require a costly conversion to text format (using darshan-parser) which the tool must then find a way to ingest
- ❖ To address this, we are developing Python bindings for the darshan-util library that simplify the interfacing of Darshan analysis tools with log data
	- $\triangleright$  Use Python CFFI module to provide Python bindings to the native darshan-utils C API
	- $\triangleright$  Organize Darshan log data using native Python constructs (e.g., dictionaries) to allow simple and efficient access to log data
- We are hopeful this will lead to more productive Darshan log file analysis tools that can be distributed with Darshan

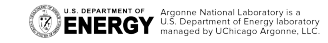

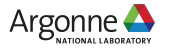

# **Wrapping up**

- ❖ We've covered a lot of ground in a short amount of time, but don't be overwhelmed...
	- $\triangleright$  No one is expected to be an expert at the end of this session!
	- $\triangleright$  Instead, we just want to equip you with resources you can consult to start to think about understanding and improving I/O performance using Darshan
	- $\triangleright$  Don't hesitate to reach out to us if you have questions, comments, or suggestions
- ❖ Darshan website: <https://www.mcs.anl.gov/research/projects/darshan/>
- ❖ Darshan-users mailing list: [darshan-users@lists.mcs.anl.gov](mailto:darshan-users@lists.mcs.anl.gov)
- ❖ Source code, issue tracking: <https://xgitlab.cels.anl.gov/darshan/darshan>

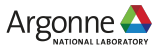

#### **Thanks to all for attending!**

#### **All comments/questions are welcome!**

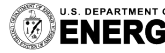

U.S. DEPARTMENT OF Argonne National Laboratory is a<br> **ENEDAV** U.S. Department of Energy laboratory managed by UChicago Argonne, LLC.

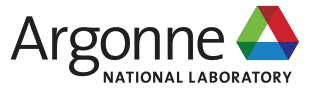